# How to Create a New Account for YWCA Swim Lessons

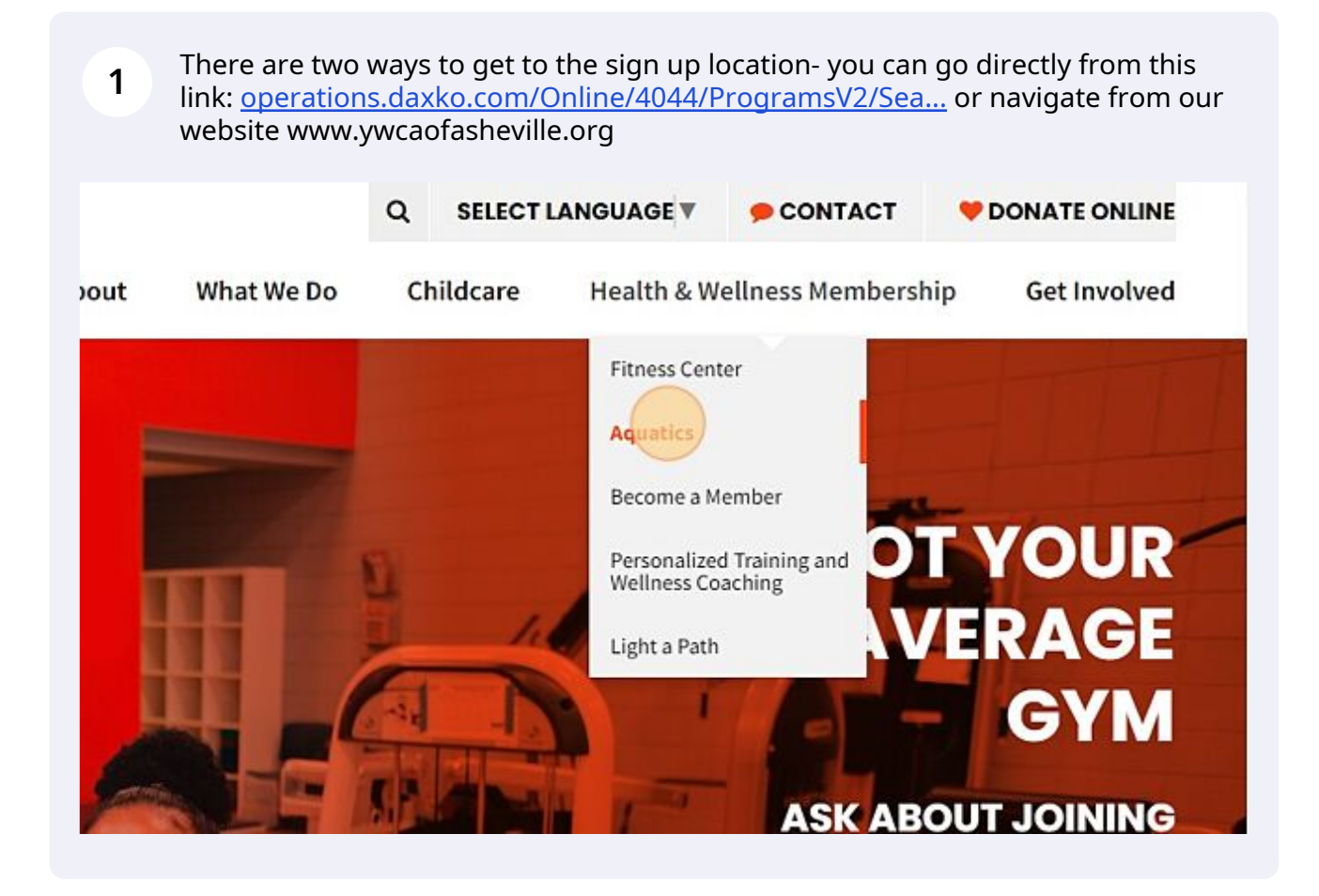

Scribe<sup>-</sup>

### **2** Click "Swim Lessons"

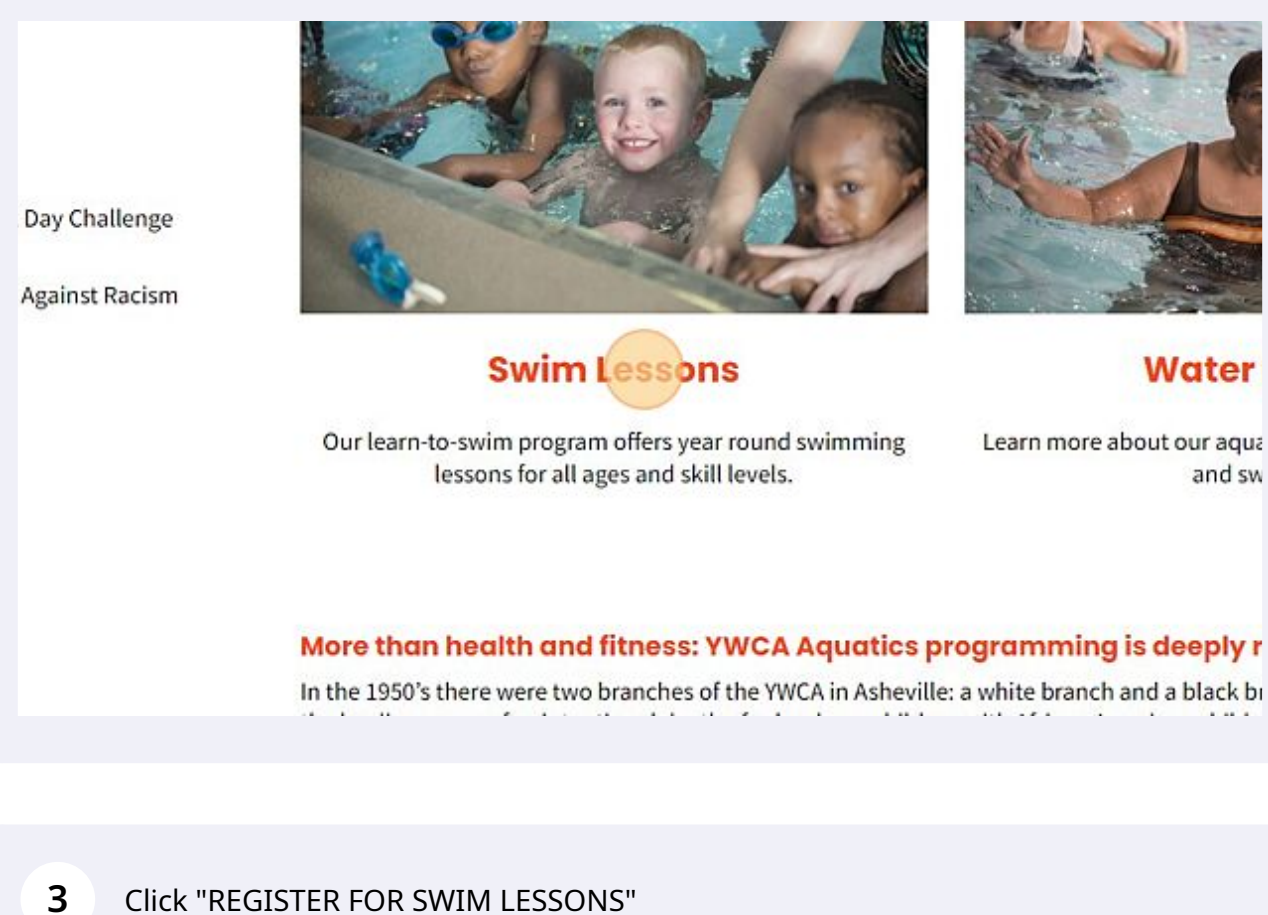

#### ics Story

#### ler to learn to swim at the YWCA!

swim instruction to women and families since the 1920's! Generations have learned to swim at the YWCA. Although our · free Swim Lesson Accounts for non-members to sign up for lessons online.

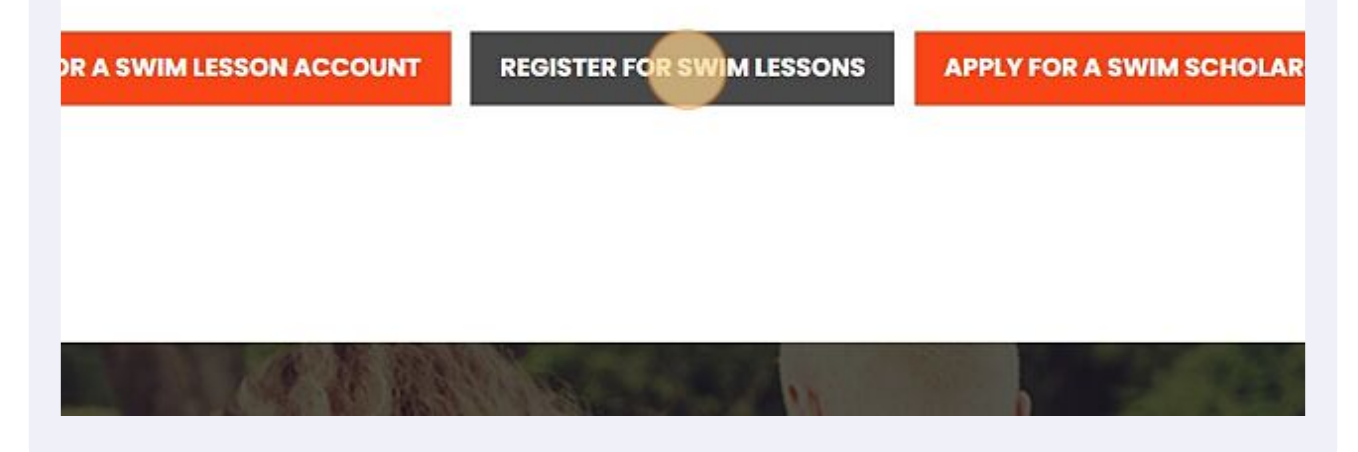

**4** Here you will click "Login" to enter your email or phone number and get started. This will recognize you if you have an existing account and allow you to reset the password or let you start a new account.

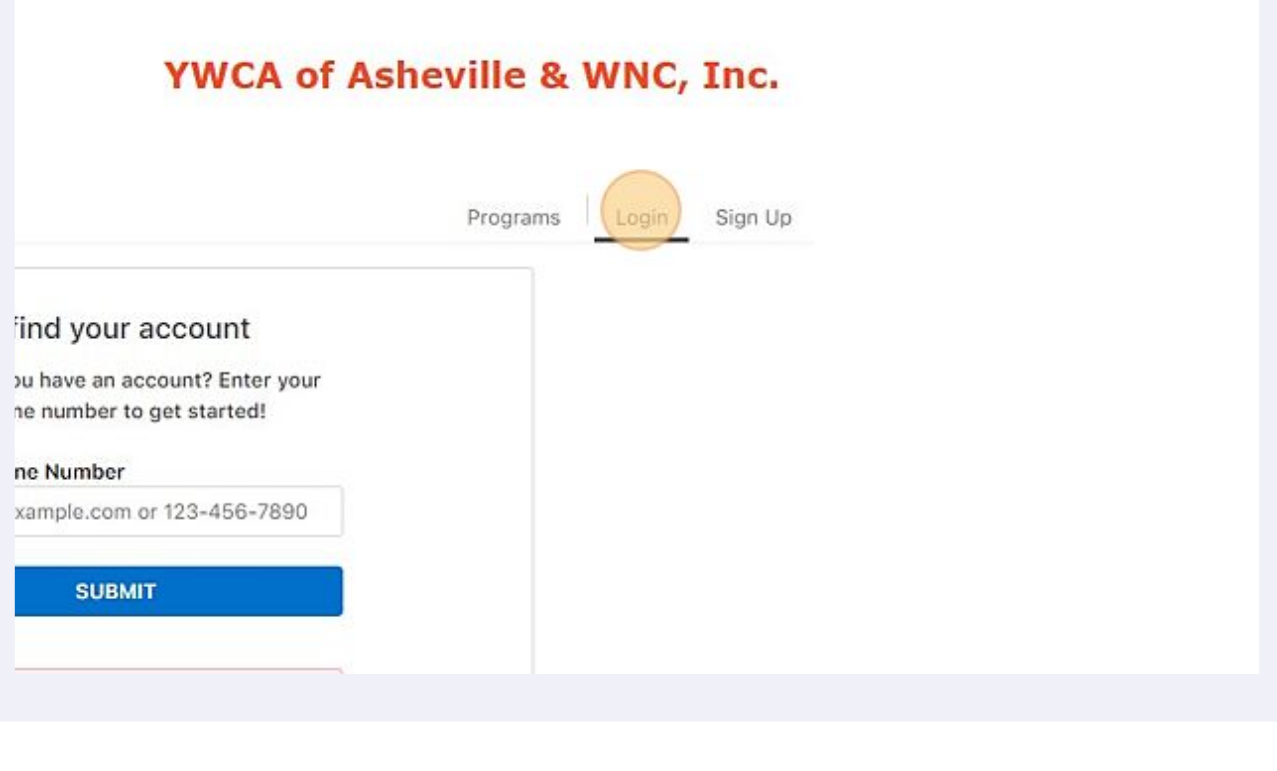

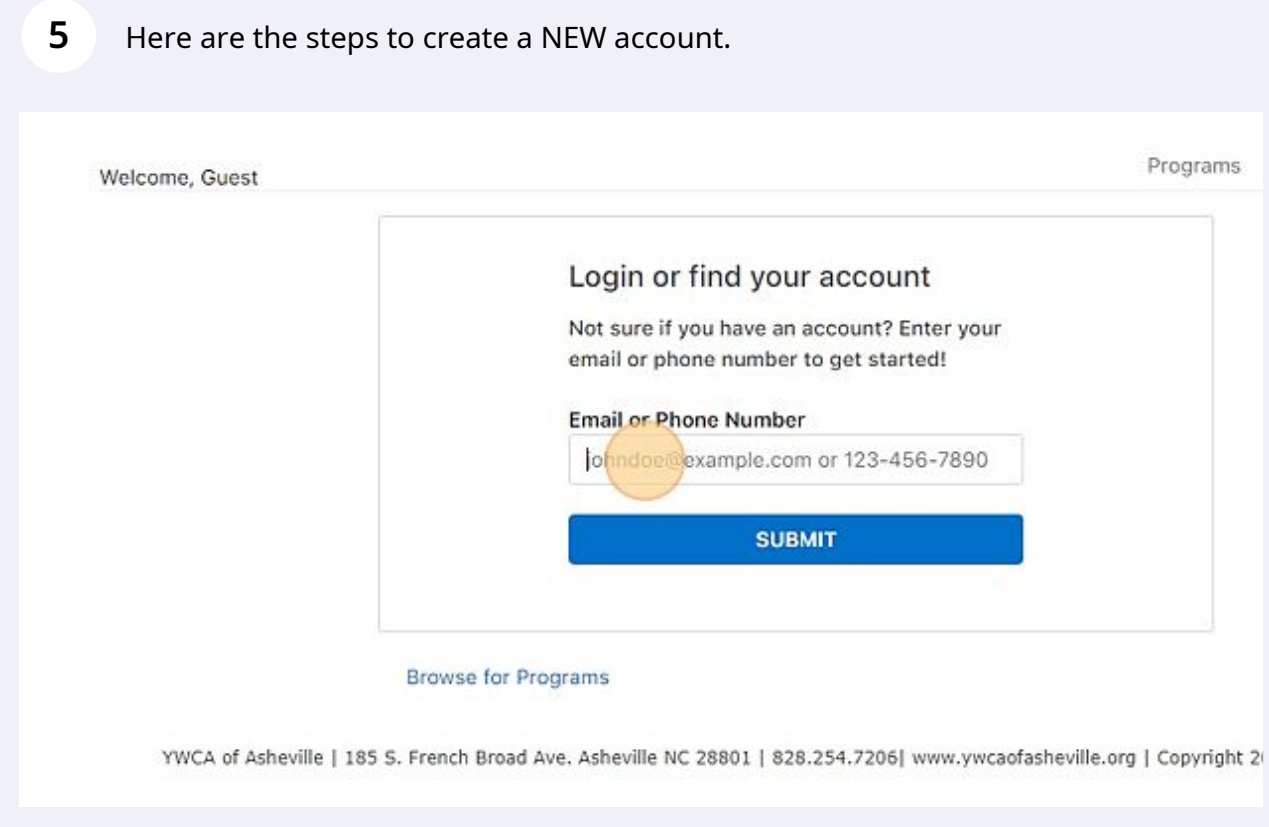

Click this dropdown to answer the question.

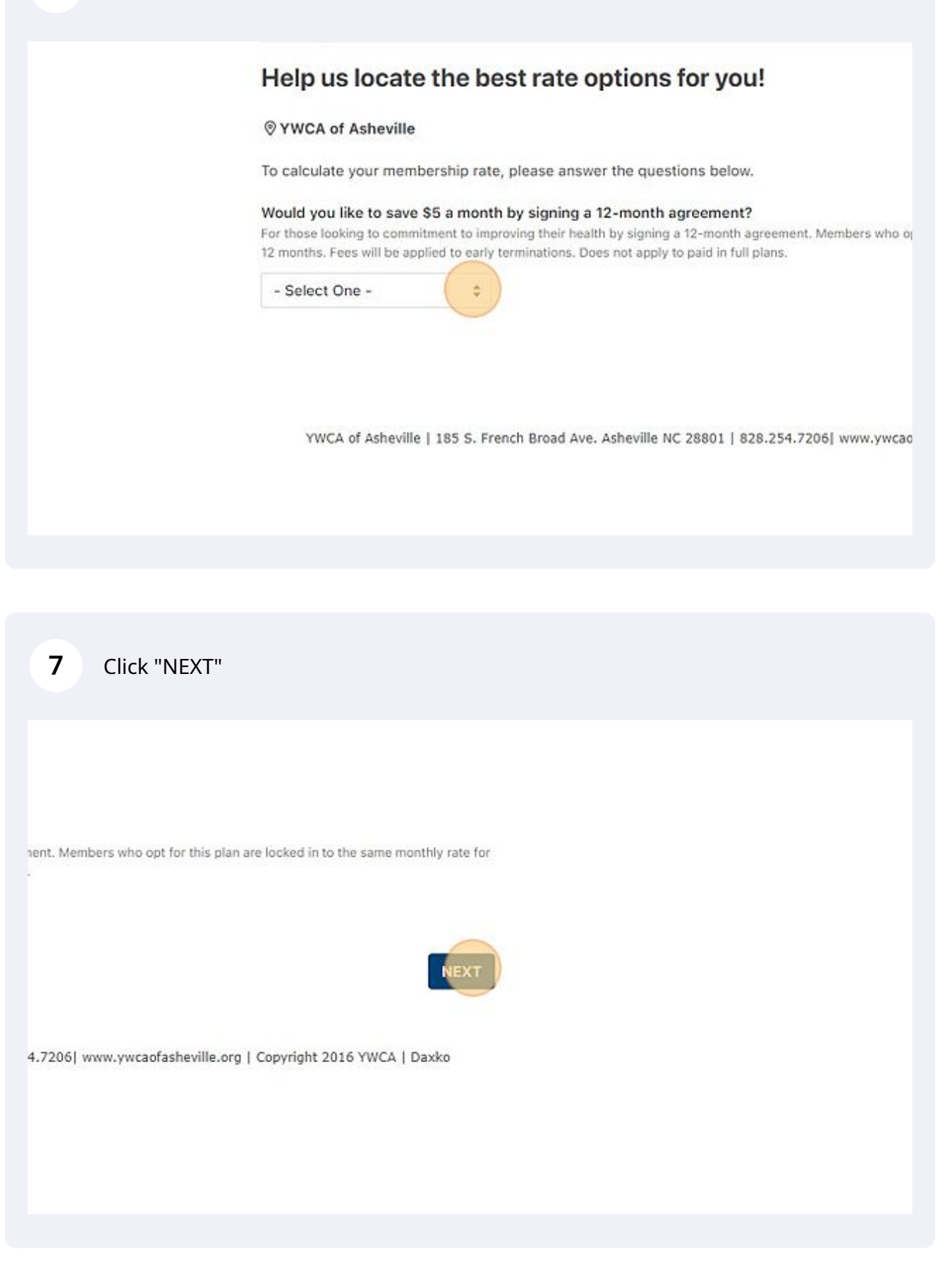

## **8** Click "Program Participant" if you are signing up for swim lessons only.

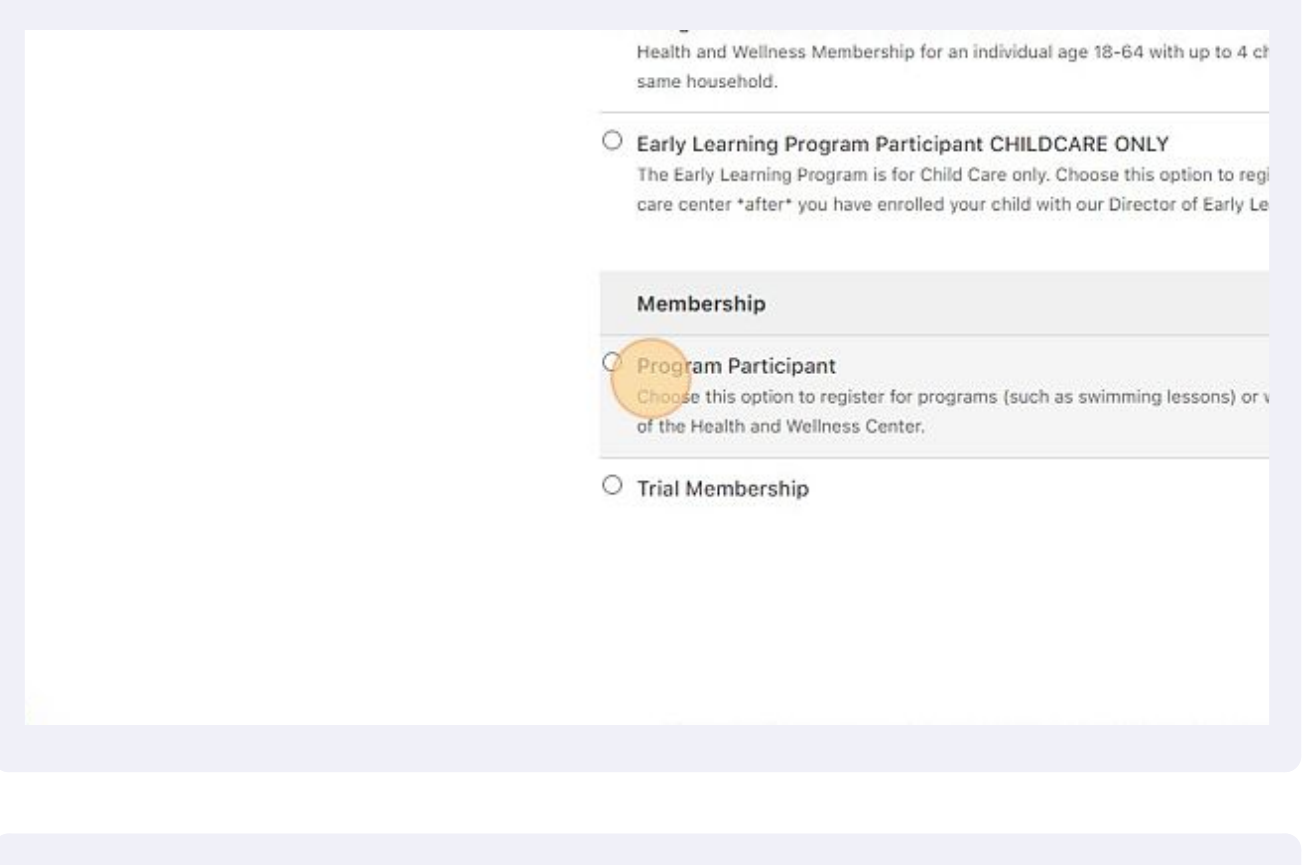

**9** Click "START"\$0.00 \$0.00/Monthly for our 5-star licensed child ig: 828.254.7206 x 111 Join Fee Rate Free Free shops without being a member Free Free .254.7206| www.ywcaofasheville.org | Copyright 2016 YWCA | Daxko

Enter your information to create the account here.

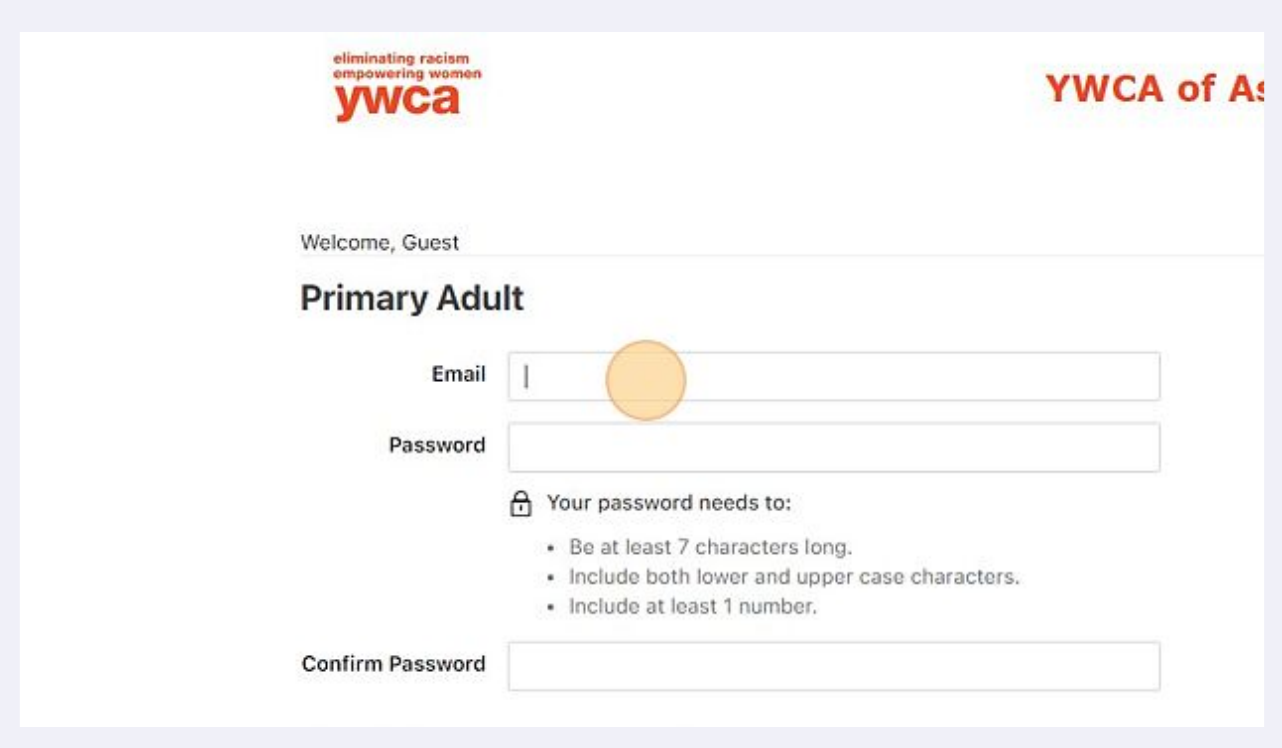

## Complete all required fields.

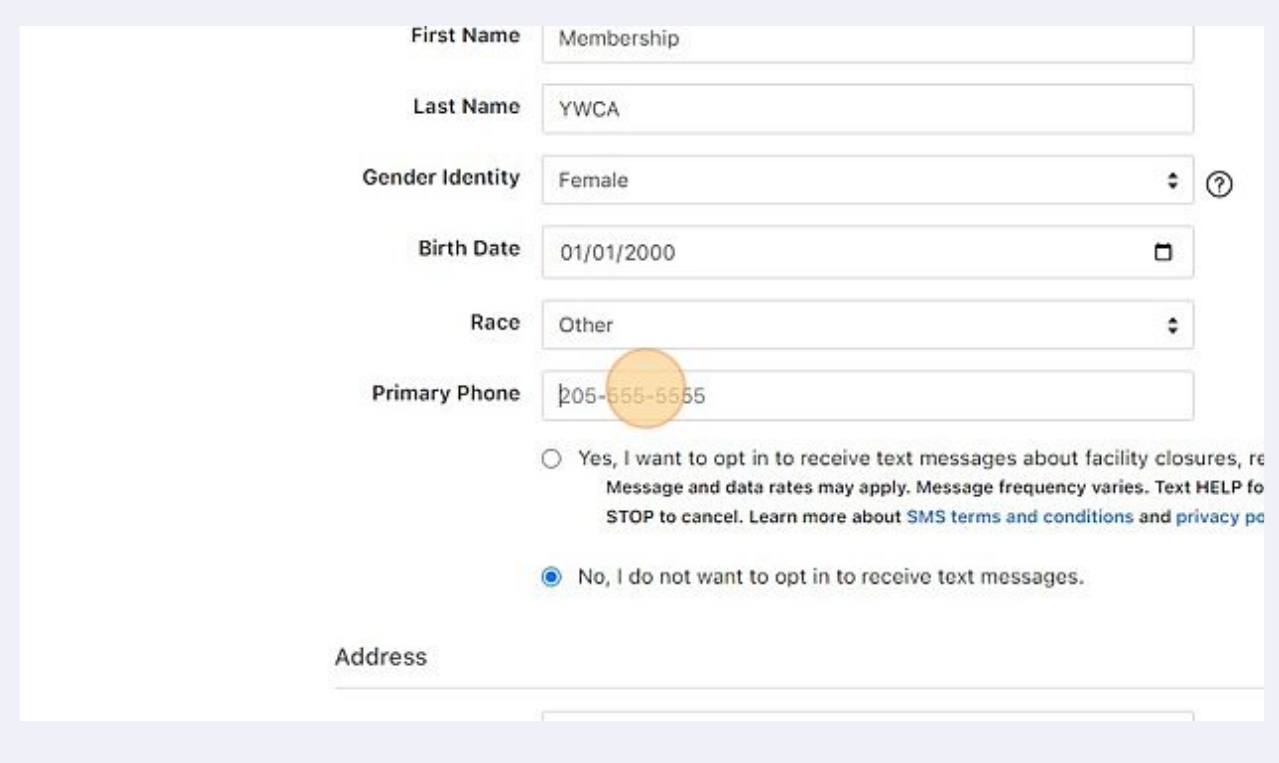

Consider clicking "Yes, I want to opt in to receive text messages about facility closures, reminders, and other updates." field.

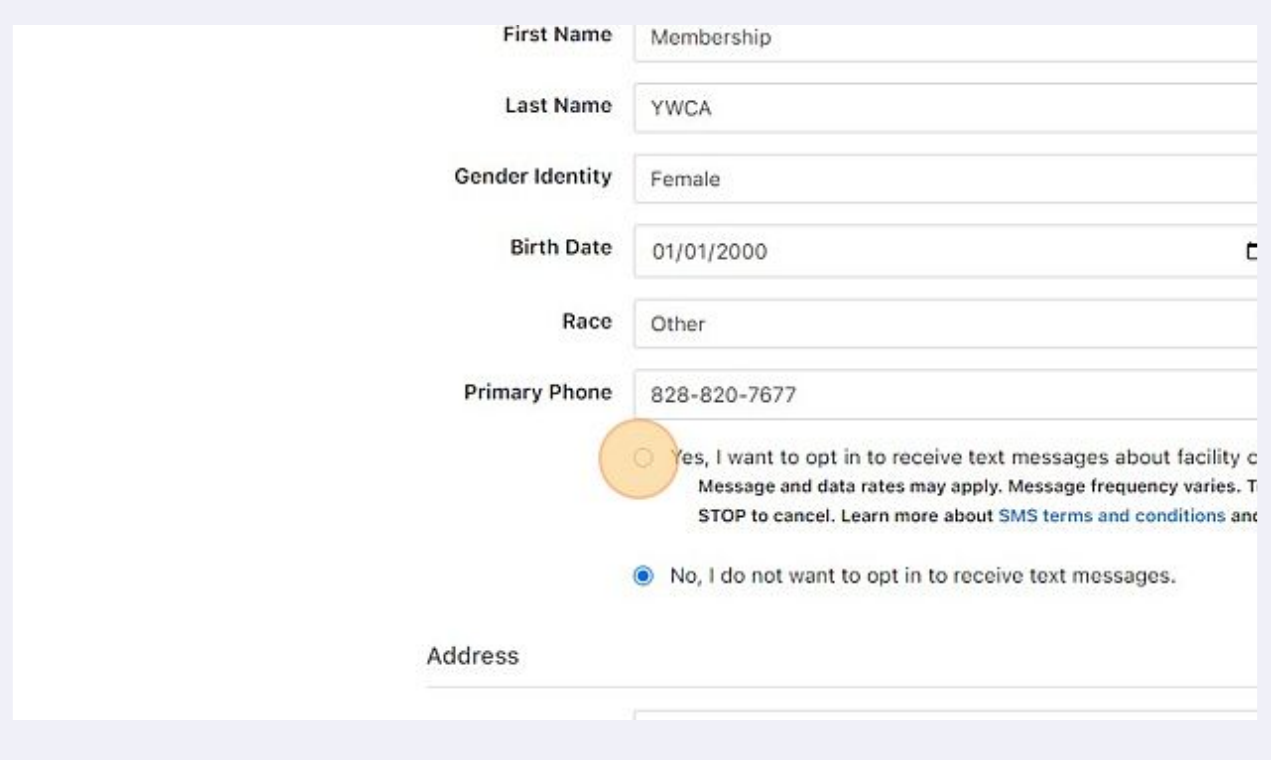

Fill in your address and Emergency Contact to complete your account information.

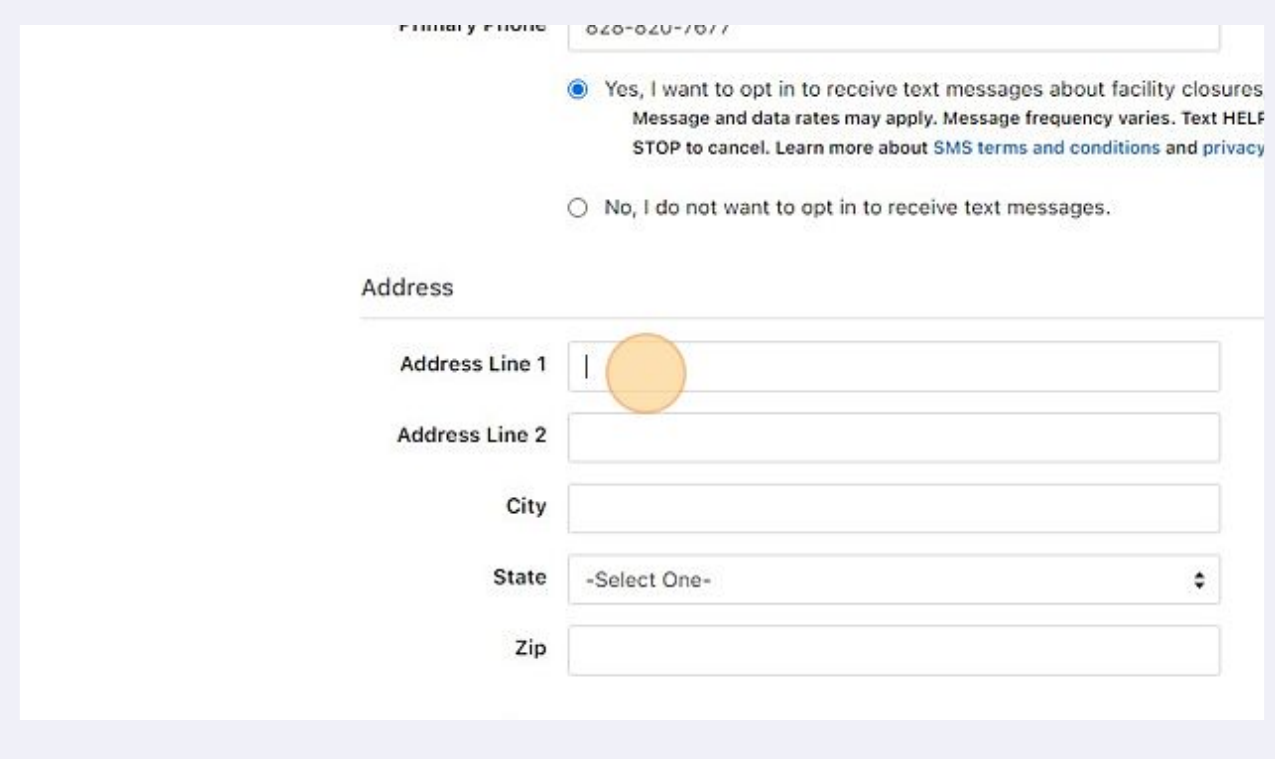

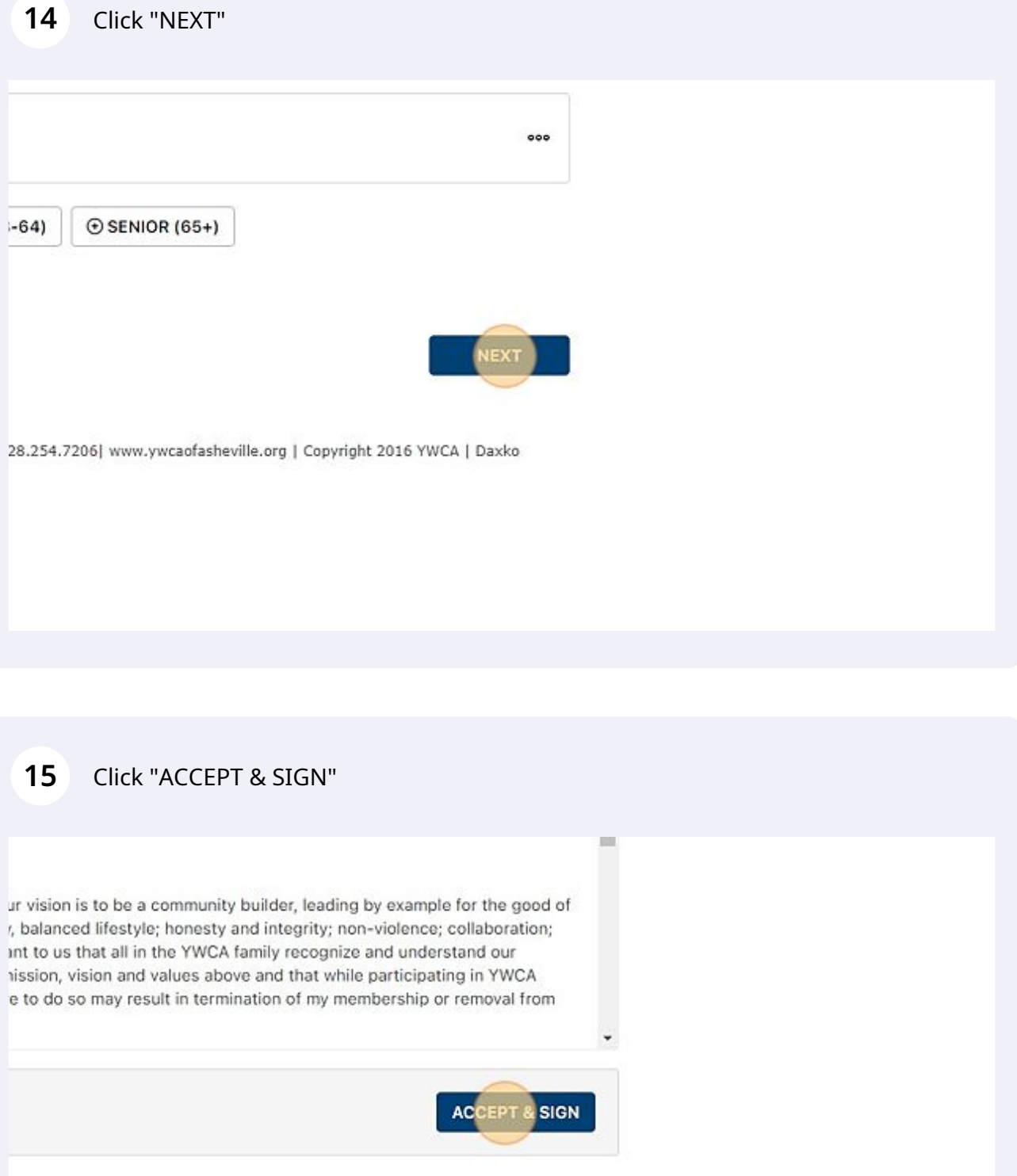

CANCEL

**16** Here is where you can use your mouse to sign the form and click "I AGREE" when complete

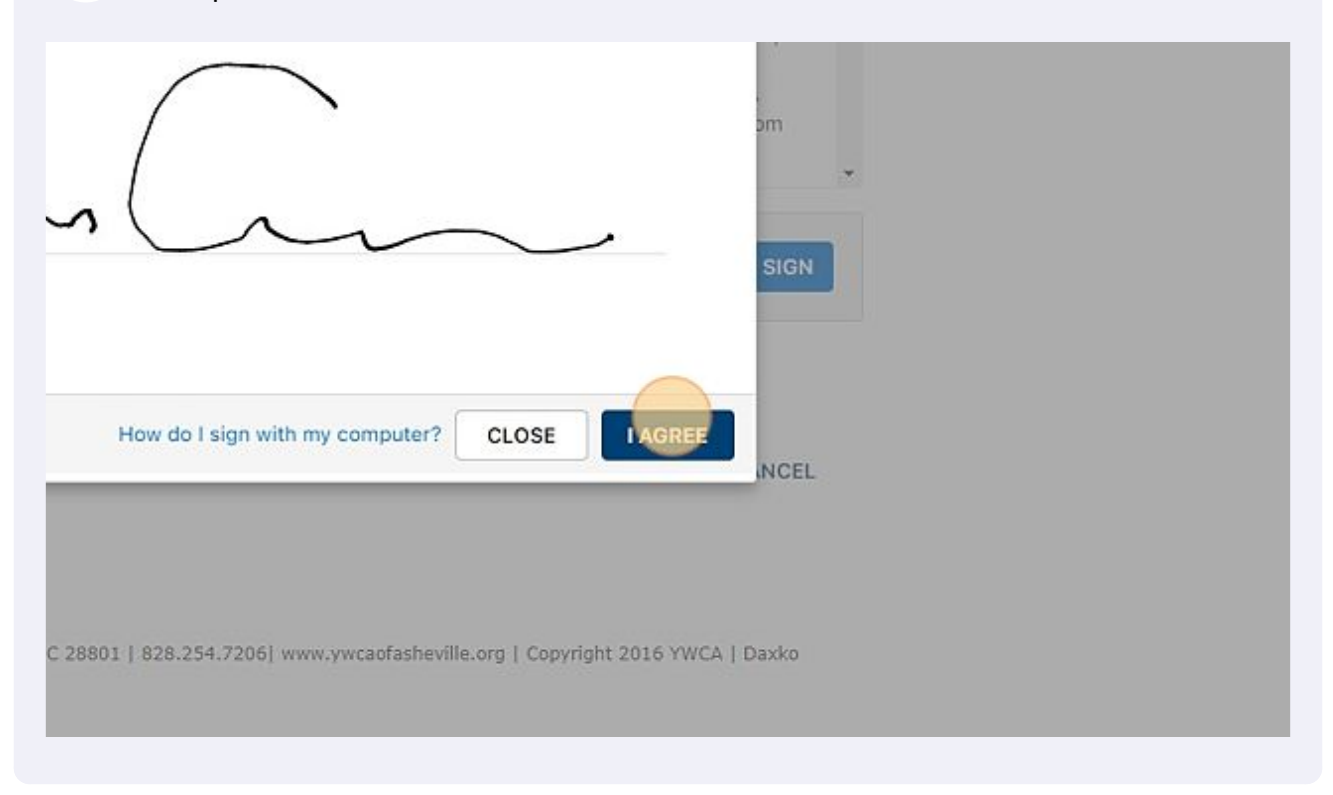

**17** Next you will see the options for "Aquatics" and see the swim lesson sections available there.